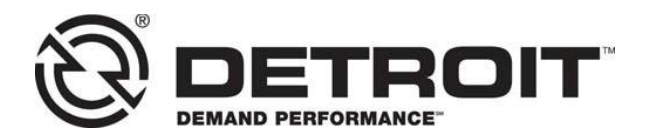

**No.: 20 CSA-08**

TO: Service Locations

FROM: Service Diagnostics & Tools

SUBJECT: **Release of DiagnosticLink® 8.12**

## **SUBJECT DETAIL**

On Wednesday, June 10, 2020, DiagnosticLink® 8.12 will be made available for download from the ordering system. Current subscribers of DiagnosticLink® 8.xx can upgrade to DiagnosticLink<sup>®</sup> 8.12 at no cost. All DTNA service shops are required to maintain the latest version of software on each of their stations.

This release will support the following new features and updates:

- Support for New Cascadia Heavy Duty (HD) DD13/ DD15/ DD16 MY2020 software release:
	- $\circ$  MCM21T m6.8.0.1 (FE1), m14.2.1.3 (Full range misfire)
	- o ACM21T e7.60.2.0
	- o CPC04T R44\_00\_000a
	- o TCM01T NAMT191901
	- $O_{\odot}$  CPC302T R31.33.00 and R33
- Support for Medium Duty (MD) DD5 and DD8 MY2020 software release:
	- $O$  MCM21T m14.02.02.3
	- o ACM21T e13.55.02.00
	- o CPC04T R44\_00\_000a
- Extended support included for New Cascadia customer demo units (CDU) with ACM3 + MCM2.1T + CPC501T:
	- $O$  MCM21T m17.1.1.203
	- $O$  ACM301T S8.50.0.203
	- $O$  CPC501T R19.32.00
- Extended support for New Cascadia
	- o Includes support for ICC5 programming (Handling of Large file download support in zip files and CFF files)
	- o Panel updates covered:
		- **APS3** calibration to support sensor offset mitigation
		- ABS02T instrumentation panel update to support displaying 5 axles information
		- **SRRL01T calibration service update to access the needed** prefix services
	- o Support added to connect to ECP and multiple XMCs
- Support added for cTP updates flash over the airwave (FOTA)
	- o cTP initialization panel updates for capturing the VIN write, sending up configuration data etc.
	- o cTP GPRS configuration panel.
	- o cTP factory reset panel

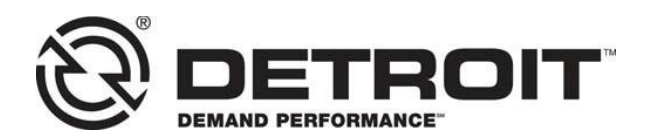

- Enhancements or extended support added for the Guided Diagnostics work:
	- o Enable TechLane radio button without a truck connection
		- o Send TechLane fault codes in the prioritized order
		- o Included DiagnosticLink tool version for Troubleshooting report uploaded to the TechLane system
		- o Included the DiagnosticLink version and the language being used by the runtime as a metadata information for the TechLane server
		- o Enabled the cut and paste capability in DiagnosticLink for Techlane via DiagnosticLink
- Included support for warranty work analysis and customer driven enhancements:
	- o Troubleshooting content can now be downloaded in background while utilizing DiagnosticLink.
	- o Package programming included for powertrain related ECUs.
	- o DiagnosticLink includes a test panel to help troubleshoot server connection issues via the server tab (i.e. Tools, Options, and Server or from the registration menu via Options > Server).
	- o DiagnosticLink records the additional requested TCM instrumentation values in summary log for countershaft TCM values used for engineering and warranty analysis activity.
- Addressed improvements or provided fixes for MTU (Stage5) support:
	- o Support for ACM3 programming via program device.
	- o Seed Key unlock shared procedure improvements added to send the ID code information to server.
- Enhancements and other general improvements:
	- o The Program Device panel now includes descriptions of multiple parameter settings.
	- o The Program Device panel new user interface (UI) should attempt to match target dataset part numbers to correct ECU information items.
	- o Improved parameter view for chassis ECUs in relation to the live connection versus replaying/viewing a log file.
	- o The Compare Parameter panel (UI) clearly indicates the variant data.
	- o As of DiagnosticLink 8.12, all tools are now built as 32-bit and 64-bit variants. The 64-bit variant will be released at a future date.
	- o DiagnosticLink supports Program Device package programming (i.e. all powertrain controllers with a single operation).

For more details regarding DiagnosticLink 8.12 $^{\circledR}$  new features, please visit [https://dtnacontent-dtna.prd.freightliner.com/content/public/dtnaconnect--](https://dtnacontent-dtna.prd.freightliner.com/content/public/dtnaconnect---daimler-trucks-north-america.html) [daimler-trucks-north-america.html.](https://dtnacontent-dtna.prd.freightliner.com/content/public/dtnaconnect---daimler-trucks-north-america.html) Navigate to Secure DTNAConnect,

Service Diagnostics & Tools, and click DiagnosticLink®

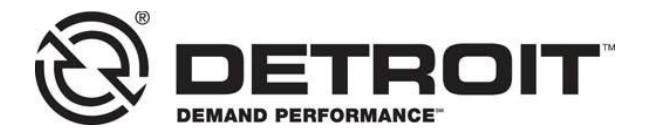

## **UPGRADE INSTRUCTIONS**

## **NOTE: You must have a current DiagnosticLink® subscription in order to upgrade to version 8.12 at no cost.**

- 1. Disconnect any interface devices from the computer USB port such as the Nexiq USB-Link cable.
- 2. Uninstall previous version of DiagnosticLink®, such as version 8.10 or 8.11 from Windows Control Panel Programs.
- 3. Login to [https://diagnosticlink.nexiq.com.](https://diagnosticlink.nexiq.com/)
- 4. Click My Account and My Downloads.
- 5. Click on the download DiagnosticLink 8.12 button.
- 6. Save the install package file to desktop.
- 7. Double click install package file (zip file).
- 8. Copy the DL8.12 folder and paste to desktop
- 9. Open the DL8.12 folder. Right click Setup.exe and select Run as administrator. Follow setup guide to complete the installation.

## **CONTACT INFORMATION**

Please contact the Detroit Customer Support Center at 800-445-1980 or email [csc.software@daimler.com](mailto:csc.software@daimler.com) if you have any questions.